# iRobot конструктор ОТКРЫТЫЙ ИНТЕРФЕЙС

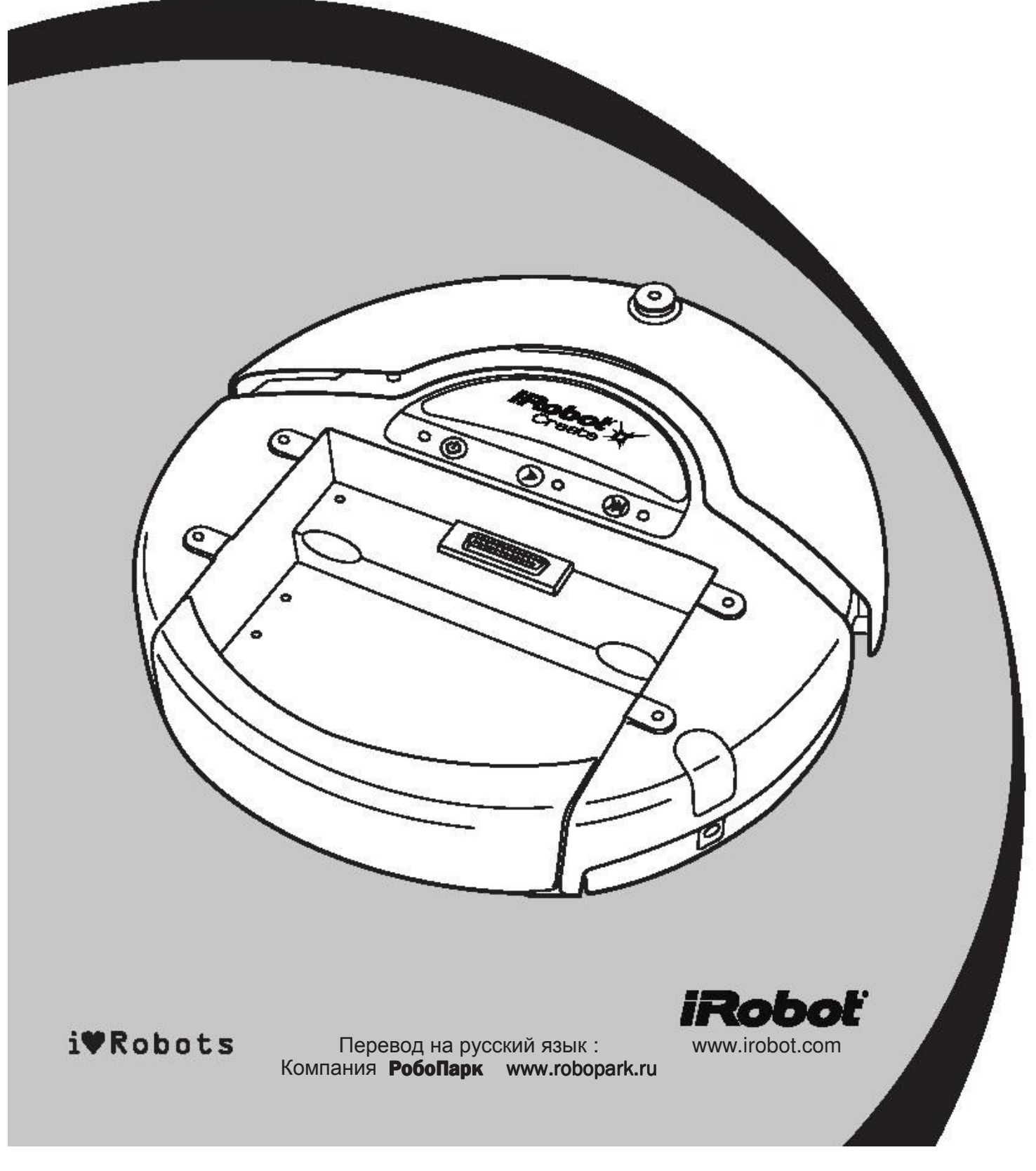

# Содержание

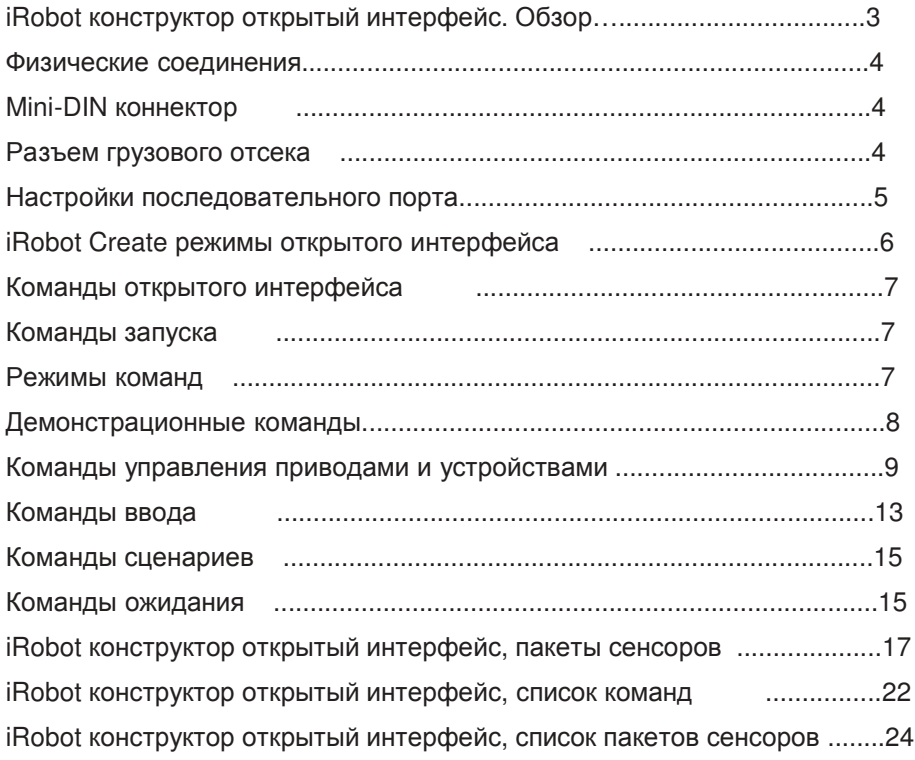

### **IRobot**

### iRobot конструктор открытый интерфейс Обзор

Открытый интерфейс (ОИ) конструктора состоит из электронного и программного интерфейсов. Данные интерфейсы контролируют поведение и считывают информацию с сенсоров. Электронный интерфейс включает 7 pin Mini-DIN и DB-25 разъёмы для обмена данными, электронные датчики, приводы, такие как, двигатели и световые индикаторы. Программный интерфейс позволяет Вам манипулировать поведением конструктора. Он считывает информацию с сенсоров при помощи серии команд, включает команды режима, команды привода, звуковые команды, демонстрационные команды и команды опроса сенсоров. Эти команды посылаются на последовательный порт конструктора с компьютера или последовательный порт конструктора с компьютера микроконтроллера посредством Mini-DIN разъема или DB-25 разъема грузового отсека.

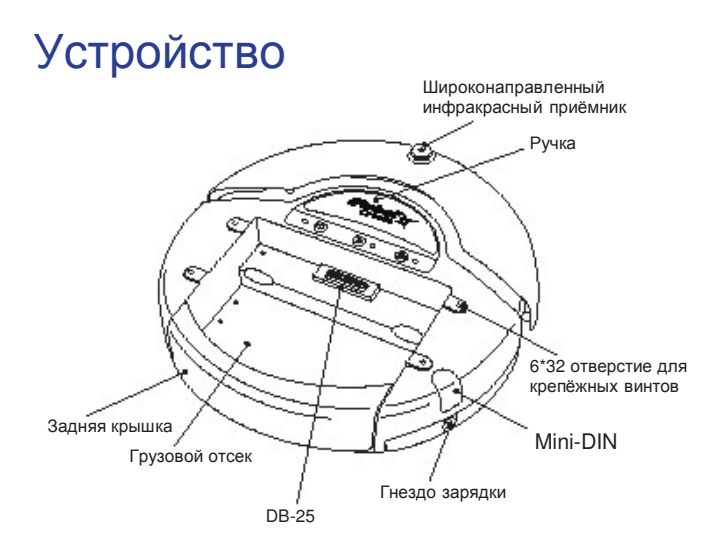

### Физические соединения

Для использования ОИ, компьютер или микроконтроллер, способный вырабатывать последовательные команды должен быть подключен к внешнему разъёму Mini-DIN или DB-25 грузового отсека. Эти разъёмы обеспечивают двухстороннее, последовательное соединение на TTL (0 – 5V) уровнях. Коннекторы также обеспечивают соединение с аккумулятором конструктора, которое Вы можете использовать для сопрягаемых устройств. Разъем грузового отсека, также обеспечивает регулируемое 5V напряжение на нескольких входящих и выходящих контактах (смотрите таблицу ниже). Mini-DIN коннектор расположен на правой стороне конструктора, под пластиковой защитой, коннектор DB-25 расположен по центру, спереди грузового отсека.

#### Mini-DIN коннектор

Эта схема показывает назначение (вид сверху) выводов розетки в конструкторе. Имейте в виду, что разъёмы 5,6 и 7 расположены ближе к краю корпуса.

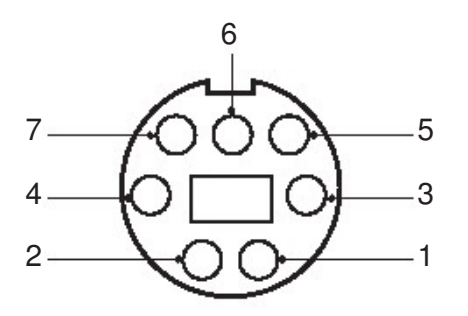

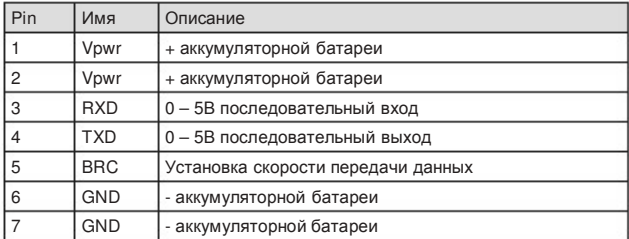

Так как, RXD и TXD контакты используют логическое напряжение 0 – 5В, а последовательные порты ПК используют напряжения уровня rs232 (+/-12В), необходима коррекция уровней напряжения. Поэтому используйте iRobot кабель последовательного порта для конструктора, а не обычный кабель последовательного порта. iRobot кабель последовательного порта для конструктора содержит необходимое устройство для согласования напряжений, в то время как обычный кабель производит непосредственное соединение.

#### Разъём грузового отсека

Разъём грузового отсека, расположенный в середине на его передней части, содержит 25 контактов, которые Вы можете использовать для подключения периферийных устройств, таких как дополнительные датчики. Разъём грузового отсека имеет 4 цифровых входа, аналоговый вход, 3 цифровых выхода, 3 выхода с большим током (например для управления двигателями), индикатор зарядки, вход для управления питанием, последовательный вход (Tx) и последовательный выход (Rx), опорное напряжение 5В, + аккумуляторной батареи и – аккумуляторной батареи.

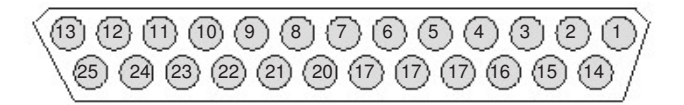

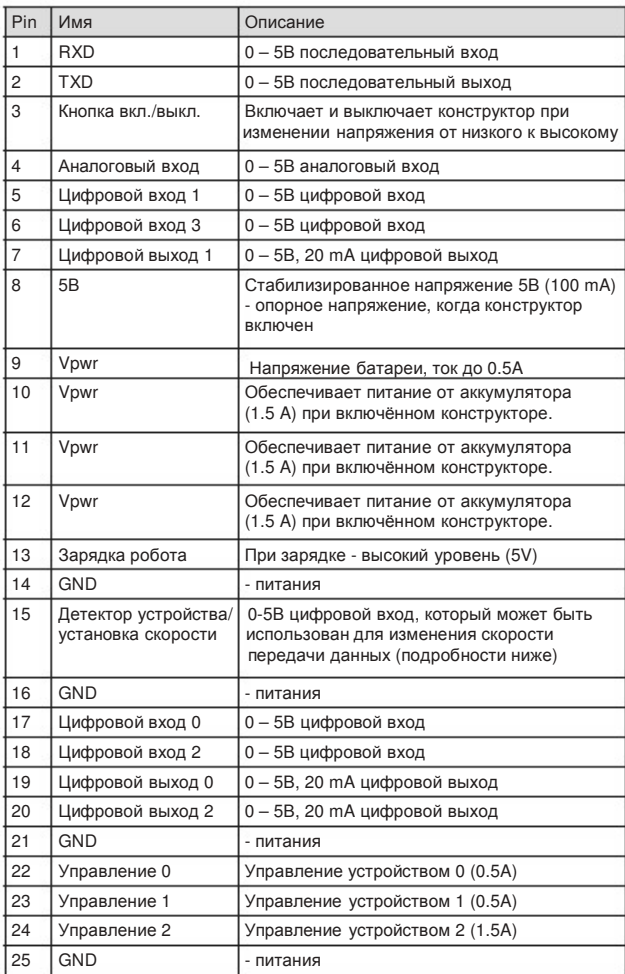

### Настройки последовательного порта

Скорости обмена данными: 57600 или 19200 бод (смотрите ниже)

Количество бит данных: 8

Стоповые биты: 1

По умолчанию, iRobot конструктор осуществляет передачу данных на скорости 57600 бод.

Если, Вы используете микроконтроллер, который не поддерживает скорость 57600, то переключение на скорость 19200 можно осуществить двумя способами:

#### Способ1:

При включении конструктора, удерживайте нажатой клавишу Play. Примерно, через 4 секунды, конструктор проиграет мелодию с нисходящей тональностью. Конструктор будет производить обмен данными на скорости 19200 до тех пор, пока питание не будет отключено; пока не будет извлечён и заново установлен аккумулятор; пока напряжение аккумулятора не упадёт до минимума, не позволяющего нормально работать; или пока скорость не будет изменена посредством открытого интерфейса.

#### Способ 2:

Используйте контакты разъемов для изменения скорости: контакт 15 на разъёме грузового отсека; контакт 5 на Mini-DIN разъёме. После включения конструктора, подождите 2 секунды и подайте на контакт импульсы изменения скорости (серия из 3 импульсов низкого уровня). Каждый импульс должен быть более 50, но менее 500 миллисекунд. Конструктор будет производить обмен данными на скорости 19200 до тех пор, пока питание не будет отключено; пока не будет извлечён и заново установлен аккумулятор; пока напряжение аккумулятора не упадёт до минимума, не позволяющего нормально работать; или пока скорость не будет изменена посредством открытого интерфейса. .

### iRobot конструктор режимы открытого интерфейса

ОИ конструктора имеет четыре рабочих режима: выключено (**off**), пассивный, безопасный и полный. После смены батареи или при установке элемента питания в первый раз, ОИ находится в режиме "**off**". Когда он выключен, то скорость обмена задана по умолчанию (57600, смотрите установки последовательного порта выше) для получения команды **Start**. При прохождении команды **Start** , Вы можете войти в любой из четырёх рабочих режимов, посредством пересылки команды режима на ОИ. Вы также можете переключаться между рабочими режимами в любое время, посредством отправки команды с режимом, который Вы хотите использовать на ОИ.

#### Пассивный режим (**Passive**)

При отправке команды **Start** или любой другой команды из демопрограмм (которые запускают демонстрацию, например, **Spot Cover**, **Cover**, **Cover** и **Dock** или **Demo**), ОИ входит в пассивный режим. При нахождении ОИ в пассивном режиме, Вы можете опросить и получить данные о состоянии датчиков, используя любую из команд для сенсоров, но не сможете изменить текущие настройки командами для приводов (двигателей, громкоговорителя, индикаторов, управляющих двигателей, цифровых выводов). Для изменения режимов работы приводов, Вы должны переключиться из пассивного режима на полный или безопасный.

Находясь в пассивном режиме, Вы можете опросить сенсоры конструктора, наблюдать за исполнением одной из десяти встроенных демонстраций и осуществлять зарядку аккумулятора.

#### Безопасный режим (**Safe)**

Когда Вы отправляете команду **Safe** на ОИ, конструктор входит в безопасный режим. Безопасный режим предоставляет Вам полный контроль над конструктором, за исключением следующих функций, отвечающих за безопасность:

- Обнаружение препятствий в виде уступов или ступеней во время движения вперёд (или движения назад с маленьким радиусом вращения, меньшим, чем радиус самого робота).
- Обнаружение блокировки колеса (любого колеса).
- Зарядка (подключение к сети).

Если, происходит, одна из вышеописанных ситуаций в безопасном режиме ОИ, то конструктор останавливает все двигатели и возвращает прибор в пассивный режим.

Если, в безопасном режиме не было отправлено никаких команд, то конструктор ожидает с выключенными двигателями и индикаторами и не реагирует на нажатие клавиш Play или Advance. Он также не реагирует на информацию от сенсоров.

Имейте в виду, что при входе в безопасный режим, зарядка отключается.

#### Полный режим

При отправке команды **Full** на ОИ, конструктор входит в полный режим. Полный режим предоставляет Вам полный контроль как над конструктором, так и над его приводами и всеми функциями, отвечающими за безопасность, которые не отключаются в безопасном режиме. Для перевода ОИ назад в безопасный режим, Вы должны отправить команду **Safe**.

Если, в полном режиме не было послано никаких команд на ОИ, то конструктор ожидает с выключенными двигателями и индикаторами не реагирует на нажатие клавиш Play или Advance. Он также не реагирует на информацию от сенсоров.

Имейте в виду, что при входе в безопасный режим, зарядка отключается.

### Команды открытого интерфейса

Здесь приведён список команд ОИ конструктора. Каждая команда начинается с однобайтового кода (**opcode**). После некоторых команд должны следовать байты данных. Все команды ОИ конструктора, включая необходимые байты данных, описаны ниже.

Внимание**.** Всегда отравляйте необходимое количество байтов данных для команды, иначе процессор останется в режиме ожидания до тех пор, пока не пройдут все необходимые байты данных.

Команды запуска

Следующие команды запускают открытый интерфейс и подготавливают его к использованию.

Старт (**Star**t) Opcode:128 Байт данных: 0 Команды режима

Эта команда запускает ОИ. Перед отправкой какой-либо команды на ОИ, Вы всегда предварительно должны послать команду Start.

• Последовательный код команды: [128].

• Вводится из режимов: пассивный, безопасный или полный.

• Меняет режим на: Пассивный. При начале работы оповещает однократным звуковым сигналом о выходе из режима **off**.

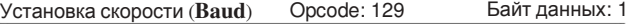

Эта команда устанавливает скорость в битах в секунду (бод или bps), при которой команды ОИ и данные передаются в устройство. По умолчанию, установка скорости при включённом электропитании равна 57600 bps, но стартовая установка скорости может быть снижена до 19200 путём нажатия и удерживания клавиши Play во время запуска конструктора, до тех пор, пока Вы не услышите мелодию с снисходящим тоном. После того, как установка скорости была изменена, она сохранится до тех пор, пока конструктор не вышёл из рабочего режима при помощи нажатия клавиши вкл/выкл или пока напряжение аккумулятора не упадёт до минимума. Перед отправкой команд на новой скорости, Вам необходимо подождать в течение 100 миллисекунд после отправки команды изменения скорости.

Внимание. На скорости 115200, должно быть по крайней мере 200µs между установкой каждого из параметров. В противном случае параметры могут быть не приняты.

- Последовательный код: [129] [код скорости]
- Вводится из режимов: пассивный, безопасный или полный.
- Не переводит в другой режим
- Байт данных скорости: код (0 11)

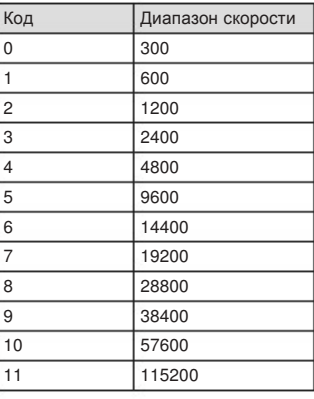

Конструктор имеет четыре рабочих режима: выключено, пассивный, безопасный и полный. Конструктор включается в пассивном режиме. Следующие команды меняют режим ОИ.

### Безопасный (**Safe**) Opcode: 131 Байт данных: 0

Эта команда устанавливает ОИ в безопасный режим, предоставляя пользователю контроль над конструктором. Она отключает все световые индикаторы. ОИ может находиться в пассивном, безопасном, или полном режиме для принятия этой команды.

- Последовательный код команды: [131]
- Вводится из режимов: пассивный, безопасный или полный
- Меняет режим на: безопасный

Имейте в виду: команда **Control** (130) идентична команде **Safe**. Команда **Control** не оказывает воздействия, она присутствует для совместимости с открытым интерфейсом Roomba. Вместо неё используйте команду **Safe**.

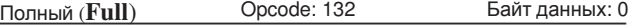

Эта команда предоставляет Вам полный контроль над конструктором, путём установки ОИ в полный режим, при этом отключается защита от опрокидывания, зашита блокировки колёс и внутренние функции безопасной зарядки. Таким образом, в полном режиме конструктор исполняет любую команду, которую, Вы ему отправляете, даже в тех случаях, когда внутренняя зарядка подключена к сети электропитания или робот обнаружил уступ, или колёса были заблокированы.

- Последовательный код команды: [132]
- Вводится из режимов: пассивный, безопасный или полный
- Меняет режим на: полный

#### Демонстрационные команды

Следующие команды предназначены для запуска встроенных демонстрационных функций конструктора.

**Demo** Opcode: 136 Байт данных: 1

Эта команда запускает демонстрационную функцию.

- Последовательный код: [136] [вариант демонстрации]
- Вводится из режимов: пассивный, безопасный или полный.
- Изменяет на режим: пассивный
- Байт данных демонстрации : (-1 9)

#### Название демонстрации, описания и номера

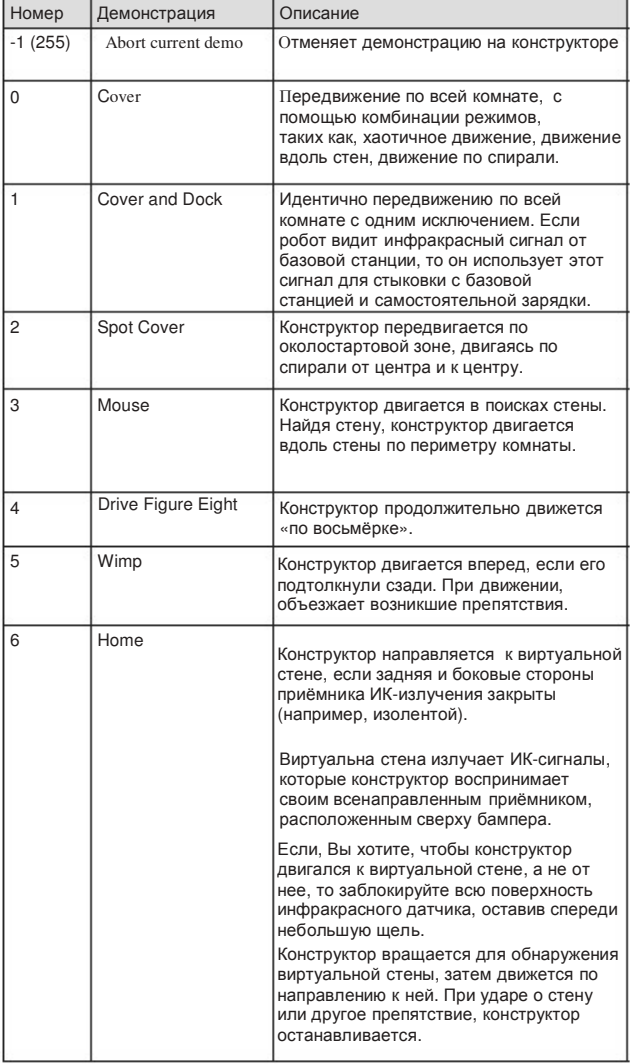

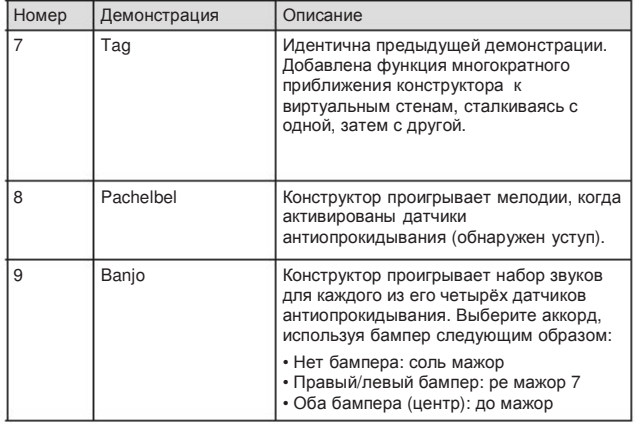

Вы также можете вызвать демонстрационные функции Cover, Cover and Dock, Spot, используя коды, описанные ниже. Эта функция присутствует для показа совместимости с ОИ Roomba.

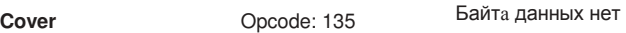

Эта команда запускает демонстрацию **Cover**.

- Последовательный код: [135]
- Вводится из режимов: пассивный, безопасный и полный.
- Изменяет режим на: пассивный

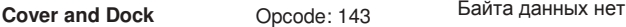

Эта команда запускает режимы **Cover and Dock**.

- Последовательный код: [143]
- Вводится из режимов: пассивный, безопасный или полный
- Изменяет режим на: пассивный

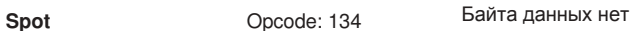

Эта команда запускает режим **Spot Cover**.

- Последовательный код: [134]
- Вводится из режимов: пассивный, безопасный или полный.
- Изменяет на режим: пассивный

#### Команды управления приводами и устройствами.

Следующие команды контролируют приводы и устройства конструктора: колёса, динамик, светодиоды, цифровые выходы и выходы для дополнительных двигателей.

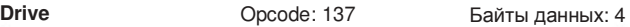

Эта команда контролирует ведущие колёса конструктора. Она использует четыре байта данных, интерпретируемые как два 16 битных числа. Первые два байта определяют среднюю скорость ведущих колёс в миллиметрах в секунду, старший байт посылается первым. Следующие два байта определяют радиус, по которому конструктор совершает разворот, в миллиметрах. Больший радиус заставляет конструктор двигаться прямее, при меньшем радиусе конструктор будет осуществлять более крутые повороты. Радиус измеряется от центра круга вращения до центра конструктора. Команда Drive с положительными скоростью и радиусом заставляет конструктор двигаться вперёд с отклонением налево. Отрицательный радиус заставляет конструктор двигаться вперёд с отклонением направо. В особых случаях, конструктор вращается на месте или двигается прямо, как описано ниже. Отрицательная скорость заставляет конструктор двигаться назад.

Имейте в виду: внутренние и внешние ограничения могут препятствовать выполнению конструктором некоторых команд движения. Например, конструктор при движении с большим радиусом не сможет развивать полную скорость.

• Последовательный код: [137] [стар. байт скорости] [млад. байт скорости] [стар. байт радиуса] [млад. байт радиуса]

- Вводится из режимов: безопасный или полный
- Не переводит в другой режим
- Байт данных скорости (-500 500 mm/s)
- Байт данных радиуса (-2000 2000 mm)

#### Особые случаи:

Прямо = 32768 или 32767 = hex 8000 или 7FFF

Вращение на месте по часовой стрелке = hex FFFF

Вращение на месте против часовой стрелки = hex 0001

#### Пример:

Для реверсивного движения со скоростью -200 mm/s при вращении с радиусом 500mm, отправьте следующую последовательность байтов:

### [137] [255] [56] [1] [244]

Скорость = -200 = hex FF38 = [hex FF] [hex 38] = [255] [56]

Радиус = 500 = hex 01F4 = [hex 01] [hex F4] = [1] [244]

#### **Drive Direct** Opcode: 145 Байты данных: 4

Эта команда позволяет Вам контролировать независимое движение колёс конструктора вперёд и назад. Она использует четыре байта данных, интерпретируемые как два 16 битных числа. Первые два байта определяют скорость правого колеса в миллиметрах в секунду, старший байт посылается первым. Следующие два байта определяют скорость левого колеса в том же формате. Положительная скорость заставляет робот двигаться вперёд, в то время как отрицательная скорость заставляет двигаться назад.

• Последовательный код: [145] [старший байт двигателя справа] [младший байт двигателя справа] [старший байт двигателя слева] [младший байт двигателя слева]

- Вводится из режимов: безопасный или полный
- Не переводит в другой режим
- Байт данных правого колеса: скорость правого колеса  $(-500 - 500 \text{ mm/s})$
- Байт данных левого колеса: скорость левого колеса  $(-500 - 500$  mm/s)

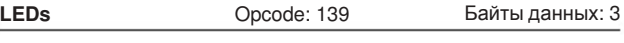

Эта команда контролирует светодиоды конструктора. Состояние светодиодов **Play** и **Advance** определяется двумя битами в первом байте данных. Состояние светодиода электропитания определяется следующими двумя байтами данных: один для цвета, другой для яркости.

- Последовательный код: [139] [биты светодиодов] [цвет] [интенсивность]
- Вводится из режимов: безопасный или полный
- Не переводит в другой режим
- Байт данных 1: биты светодиодов (0 10)

**Advance** и **Play** используют зелёные светодиоды. 0 = выкл,  $1 = RK\Box$ 

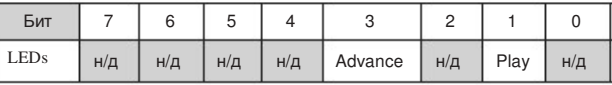

Для индикации электропитания используется двухцветный (красный/зелёный) светодиод. Интенсивность и цвет этого светодиода устанавливаются с 8-битным разрешением.

• Байт данных 2 : цвет светодиода (0 – 255) 0 = зелёный,<br>255 = красный, Средние значения обеспечивают 255 = красный. Средние значения промежуточные цвета (оранжевый, жёлтый и т.д.).

• Байт данных 3 : яркость светодиода  $(0 - 255)$  0 = выкл., 255 = полная интенсивность. Средние значения дают среднюю яркость.

#### Пример:

Для включения светодиода Advance и зелёного светодиода электропитания с половинной яркостью, отправьте последовательность байтов [139] [8] [0] [128].

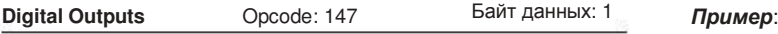

Эта команда контролирует состояние 3 цифровых выходов на 25 контактном разъёме грузового отсека. Цифровые выходы рассчитаны на ток до 20 mA.

- Последовательный код: [147] [выходные биты]
- Вводится из режимов: безопасный или полный
- Не переводит в другой режим
- Цифровые выходы байт данных 1: выходные биты (0 –7); 0 = низкий (0V); 1 = высокий (5V).

#### Примерная схема

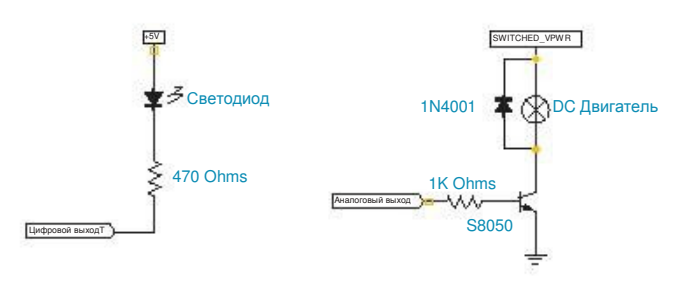

Предупреждение: при включении конструктора, цифровые выходы находятся в высоком уровне в течение 3 секунд до окончания загрузки процессора.

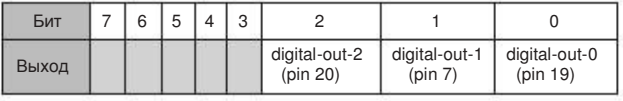

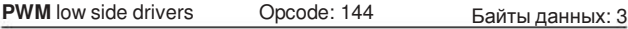

Эта команда позволяет Вам изменять мощность дополнительных двигателей. Каждым байтом данных Вы определяете мощность двигателя (max 128). Например, если Вы хотите управлять двигателем напряжением 25% от напряжения аккумулятора, то вычислите значения байта данных по следующей формуле  $128$ (max)  $*$  25% = 32.

- Последовательный код [144] [рабочий цикл двигателя 2] [рабочий цикл двигателя 1] [рабочий цикл двигателя 0]
- Вводится из режимов: безопасный или полный
- Не переводит в другой режим
- Байт данных 1: рабочий цикл двигателя 2 (0 128)
- Байт данных 2: рабочий цикл двигателя 1 (0 128)
- Байт данных 3: рабочий цикл двигателя 0 (0 128)

Для того, чтобы включить двигатель 2 на 25% и двигатель 0 на 100%, отправьте последовательный код [144] [32 ] [0] [128]

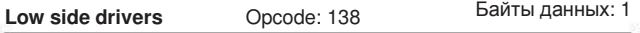

Эта команда позволяет Вам контролировать (вкл/выкл) 3 дополнительных двигателя. Состояние каждого из двигателей определяется одним битом в байте данных.

Питание дополнительных двигателей 0 и 1 обеспечивается током до 0.5A., двигателя 2 током до 1.5 A. Если нагрузка превышает допустимое значение, то ток ограничивается и выставляется сообщение в пакете сенсоров номер 14.

- Последовательный код: [138] [биты двигателя]
- Вводится из режимов: безопасный или полный
- Не переводит в другой режим
- $\bullet$  Байт данных 1: биты двигателя  $(0 7)$

#### Примерная схема

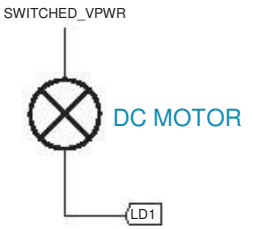

 $0 =$  выкл, 1 = вкл, мощность 100%

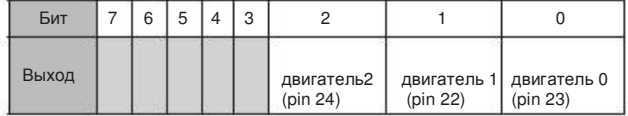

#### Пример:

Для включения дополнительного двигателя 1, отправьте последовательный код [138] [2].

Имейте в виду: контроль скорости дополнительных двигателей осуществляется командой PWM. Эта команда совместима с ОИ Roomba.

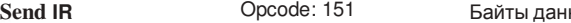

Эта команда отсылает передаваемый байт на контакт №23 нот <sup>в</sup> мелодии разъёма грузового отсека, используя формат, необходимый для инфракрасного приёмника конструктора. Используйте

шунтирующий резистор около 100 Ом, включив его<br>параллельно инфракрасному светодиоду и параллельно инфракрасному светодиоду и токоограничивающему резистору 180 Ом (смотрите схему ниже).

- Последовательный код: [151] [передаваемый байт]
- Вводится из режимов: безопасный или полный
- Не переводит в другой режим

• Байт данных IR: возможные значения отправляемого байта (0 - 255)

#### Примерная схема

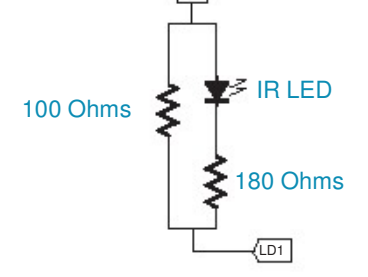

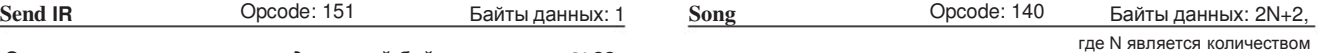

Эта команда позволяет Вам записать до 16 песен, которые Вы сможете проиграть позже. Каждой мелодии задан свой номер. Команда **Play** использует этот номер для выбора мелодии. Каждая мелодия может содержать до 16 нот. Каждая нота имеет свой номер в формате MIDI. Её продолжительность задаётся долями секунды. Количество байтов данных варьируется в зависимости от длины песни. Мелодия из одной ноты равняется 4 байтам данных. Для каждой дополнительной ноты в мелодии добавляется 2 байта данных.

- Последовательный код: [140] [номер песни] [длина песни] [номер ноты 1] [продолжительность ноты 1] [номер ноты 2] [продолжительность ноты 2], и т.д.
- Вводится из режимов: пассивный, безопасный или полный.
- Не переводит в другой режим
- Первый байт данных песни: номер песни (0 15)

Каждая песня имеет свой номер. Если, Вы посылаете новую песню на этот номер, то старая песня удаляется.

- Второй байт данных песни: длина песни (1 16) Длина песни должна соответствовать количеству нот.
- Нечётные байты данных кроме первого: номер ноты  $(31 - 127)$

Конструктор проиграет мелодию, согласно номерам формата MIDI. Самая низкая нота, проигранная конструктором, имеет номер 31. Конструктор воспринимает и остальные ноты кроме 31 – 127, но не способен их воспроизвести.

• Чётные байты данных кроме второго: длительность ноты  $(0 - 255)$ 

Длительность музыкальной ноты можно изменять с шагом 1/64 секунды. Пример: музыкальная нота длиной в пол секунды имеет значение 32, т.к. 1/64 \* 32 = 1/2.

### Номера нот и их частоты в Герцах

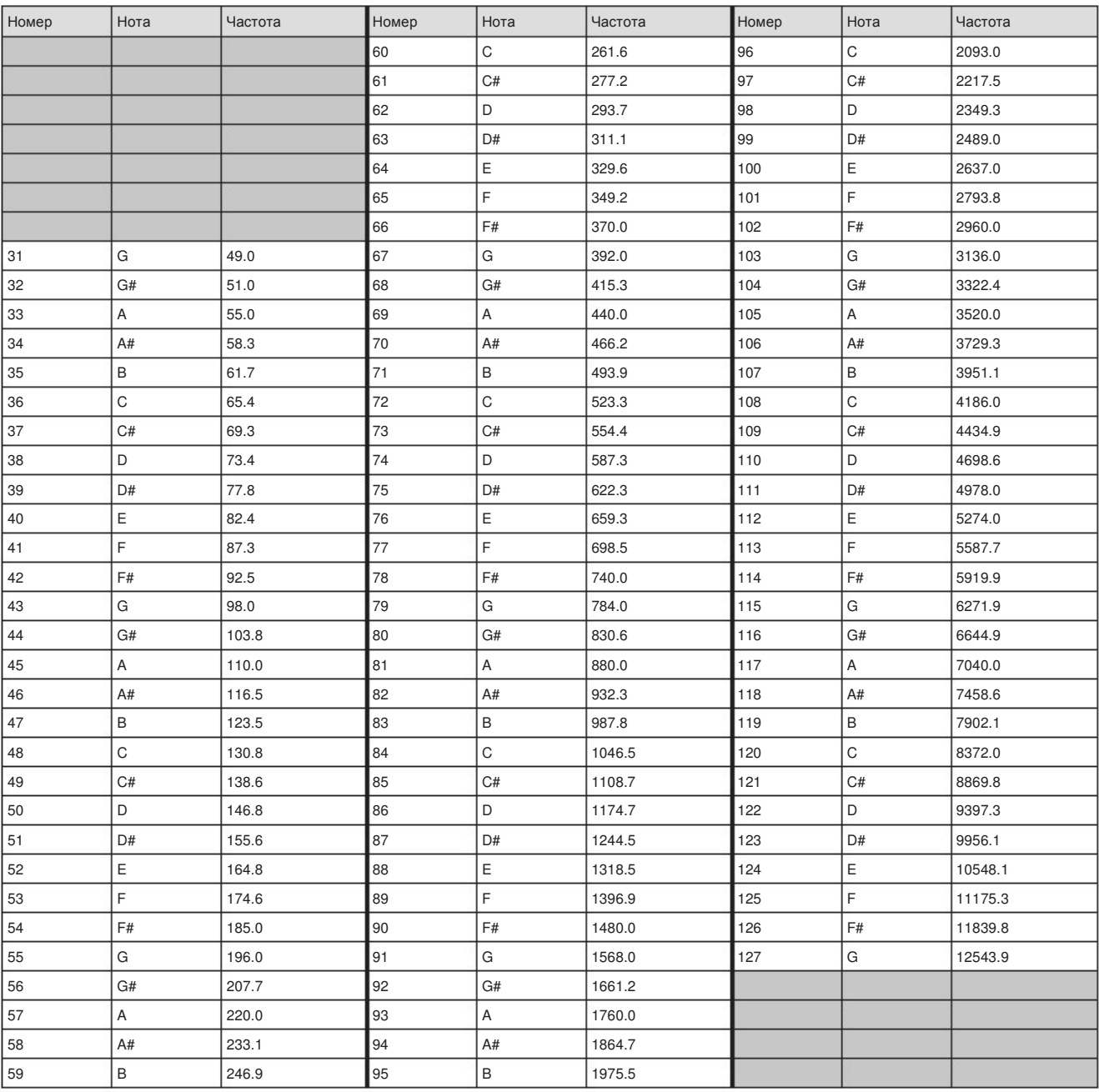

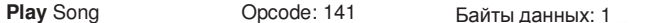

Эта команда позволяет Вам выбрать песню из списка записанных песен на конструкторе. Вы должны добавить одну или более песен на конструктор, используя команду **Song**, чтобы команда **Play** работала. Эта команда не исполняется, если мелодия уже проигрывается. Подождите, пока запущенная мелодия закончится, только после этого отправляйте команду. Имейте в виду, что при помощи пакетов сенсоров можно проверить готовность конструктора принять эту команду.

- Последовательный код: [141] [номер песни]
- Вводится из режимов: безопасный или полный
- Не переводит в другой режим
- Байт данных проигрывания песни : номер песни (0 15)

Номер песни, выбранной для воспроизведения.

#### Входящие команды **(Input Commands)**

Следующие команды позволят Вам считывать состояние встроенных датчиков конструктора, цифровых и аналоговых входов и некоторых других меняющихся внутренних функций. Конструктор обновляет эти характеристики каждые 15 ms. Не отправляйте эти команды чаще указанного интервала.

**Sensors** Opcode: 142 Байты данных: 1

Для отправки пакета байтов данных, этой команде необходим ОИ. Имеется 43 разных пакета данных. Каждый представляет характеристику определённого сенсора или группы сенсоров.

За более подробной информацией о пакетах сенсоров обратитесь к разделу "Пакеты сенсоров открытого интерфейса конструктора" (Create Open Interface Sensor Packets).

- Последовательный код: [142] [идентификатор пакета]
- Вводится из режимов: пассивный, безопасный или полный
- Не переводит в другой режим

• Байт данных сенсоров: номер (идентификатор) пакета (0 - 42) Определяет, какой из 43-х пакетов данных с датчиков следует отправить, используя ОИ. При значении 6 будет выведен пакет с данными обо всех датчиках. Показания от 0 до 5 указывают на определенные подгруппы данных с датчиков (смотрите таблицу на страницах 24, 25).

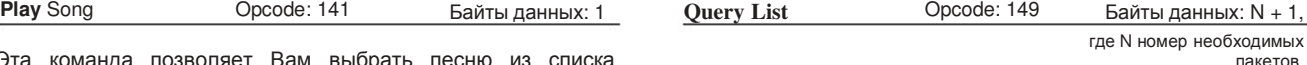

Эта команда позволяет Вам вывести список пакетов данных с сенсоров. Результат выводится сразу, как и после команды **Sensors**. Робот выдает пакеты в том порядке, который был определён Вами.

• Последовательный код: [149] [количество пакетов] [пакет 1] [пакет 2]...[пакет N]

- Вводится из режимов: пассивный, безопасный или полный
- Не переводит в другой режим
- первый байт данных листа опроса: количество запрошенных пакетов (0 - 255)
- Следующие байты данных: номера запрошенных пакетов  $(0 - 42)$

### Пример:

Для получения состояния левого датчика антиопрокидывания (пакет 9) и датчика виртуальной стены (пакет13), отправьте следующий последовательный код: [149] [2] [9] [13]

**Stream** Opcode: 148 Байты данных: N + 1, где N номер запрошенных

Эта команда запускает непрерывный поток пакетов данных. Список запрошенных пакетов отправляется каждые 15 ms, данный интервал используется конструктором для обновления данных.

пакетов.

Этот метод является оптимальным для опроса датчиков, если Вы контролируете конструктор через беспроводную сеть (которая обладает низкими скоростными характеристиками) с программным обеспечением, установленным на компьютере.

- Последовательный код: [148] [количество пакетов] [номер пакета 1] [номер пакета 2] [номер пакета 3] и т.д.
- Вводится из режимов: пассивный, безопасный или полный.
- Не переводится в другой режим
- Байт данных 1: количество запрошенных пакетов (0 43)
- Байты данных с 2 по N: номера пакетов  $(0 - 42)$

Формат возвращаемых данных:

[19] [количество байтов] [пакет номер 1] [данные пакета номер 1 ] [пакет номер 2]

[данные пакета номер 2]…[контрольная сумма]

Контрольная сумма состоит из одного байта. Это 8 битовое число суммы байтов от первого байта до байта контрольной суммы. Если Вы сложите все байты от первого до контрольной суммы и контрольную сумму, то младший байт результата будет равен 0.

#### Пример:

Для получения данных состояния левого переднего датчика антиопрокидывания (пакет 29) и датчика виртуальной стены (пакет 13), отправьте следующую серию команд:

[148] [2] [29] [13]

Имейте в виду: пакет левого датчика антиопрокидывания состоит из 2 байтов, а пакет инфракрасного датчика состоит из 1 байта.

Возвращаемые данные с конструктора будут иметь следующий вид:

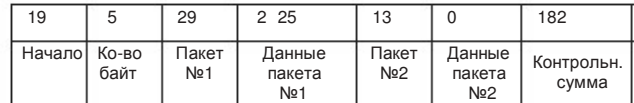

На заметку: расчёт контрольной суммы:  $(5 + 29 + 2 + 25 + 13 + 0)$ + 182) =256 и (256 & 0xFF) = 0.

В первой части потока данных, состояние левого датчика антиопрокидывания конструктора было 549 (0x0225), а сигнал с датчика виртуальной стены отсутствовал.

Не следует запрашивать большее количество данных, чем может быть отправлено в текущем скоростном диапазоне в промежутке времени 15 ms . Например, при скорости 57600 максимум 86 байтов может быть отправлено за 15 ms:

15 ms / 10 bits (8 data + start + stop)  $*$  57600 = 86.4

Если, запрашивается больше данных, то произойдёт сбой операции. Это даст неверную контрольную сумму.

Первый байт и контрольная сумма могут быть использованы для коррекции программой, принимающей данные. Все блоки данных начинаются с 19 и заканчиваются однобайтовой контрольной суммой.

**Pause/Resume Stream** Opcode: 150 Data Bytes: 1

Эта команда служит для остановки и перезапуска потока данных без аннулирования номеров запрошенных пакетов.

- Последовательный код: [150] [состояние потока]
- Вводится из режимов: пассивный, безопасный или полный.
- Не переводится в другой режим

• Байт состояния потока данных: действие над потоком данных - пауза/возобновление (0 / 1)

0 останавливает поток, при этом список запрошенных пакетов остаётся прежним. 1 запускает поток, используя список пакетов, запрошенных в последний раз.

#### Команды последовательности действий

Следующие команды позволят Вам определить последовательность выполняемых действий, состоящих из простых команд.

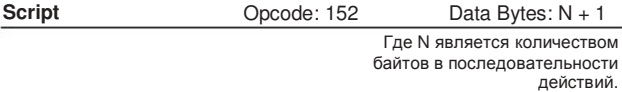

Последовательность действий состоит из команд ОИ, которые могут иметь длину не более 100 байт. Контроль потоков данных отсутствует, но команды ожидания (смотрите ниже) сохраняют конструктор в его текущем состоянии, до тех пор, пока не наступит определённое событие.

• Последовательный код: [152] [длина последовательности] [Opcode 1] [Opcode 2] [Opcode 3] и т.д.

- Вводится из режимов: пассивный, безопасный или полный.
- Не переводит в другой режим
- 1 байт данных: длина последовательности (0 100)

Определяется количеством команд в последовательности действий.

Значение 0 обнуляет текущую последовательность.

• Байты данных 2 и последующие: команды и байты данных ОИ

Это полезно знать: для повторения последовательности используйте команду **Play Script** в качестве последней команды.

#### Примеры последовательностей команд :

Продвижение на 40 cм и остановка: 152 13 137 1 44 128 0 156 1 144 137 0 0 0 0

Выключение светодиода Play при воздействии на бампер: 152 17 158 5 158 251 139 2 0 0 158 5 158 251 139 0 0 0 153

Продвижение по квадрату: 152 17 137 1 44 128 0 156 1 144 137 1 44 0 1 157 0 90 153

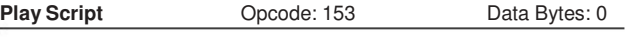

Эта команда загружает предыдущую заданную последовательность команд ОИ.

- Последовательный код: [153]
- Вводится в режимах: пассивный, безопасный или полный.
- Не переводит в другой режим.

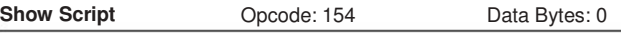

Эта команда возвращает для просмотра предыдущий заданный код, начиная с байта количества и завершая байтами команд и данных. Если, были запущены команды **Stream** или **Pause/Resume Stream**, то поток данных с датчиков останавливается. Для перезапуска потока, отправьте команду **Pause/Resume Stream** (opcode 150).

- Последовательный код: [154]
- Вводится из режимов: пассивный, безопасный или полный
- Не переводит в другой режим

#### Команды ожидания

Следующие команды переводят конструктор в режим ожидания до достижения определённого времени, или расстояния, или угла вращения, или события. В режиме ожидания, конструктор не меняет своё состояние и не реагирует на входящие сигналы. Команды ожидания используются только в команде **Script**.

#### Wait Time **Opcode: 155** Data Bytes: 1

Эта команда переводит конструктор в режим ожидания на определённое время. В этом состоянии конструктор не реагирует на входящие сигналы.

- Последовательный код: [155] [время]
- Вводится из режимов: пассивный, безопасный или полный.
- Не переводит в другой режим.
- Байт времени ожидания: время (0 255)

Определяет время ожидания в десятых долях секунды с точностью 15 ms.

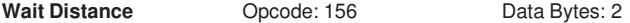

Эта команда переводит конструктор в режим ожидания до тех пор, пока он не пройдёт определённую дистанцию в мм. При движении конструктора вперёд, его дистанция увеличивается. При движении конструктора назад, дистанция уменьшается. При пассивном вращении колёс в любом из направлений, дистанция увеличивается. До тех пор, пока конструктор не пройдет заданную дистанцию, его состояние не изменится, он не будет реагировать на какиелибо внешние сигналы.

- Имейте в виду: эта команда аннулирует показания дистанции, которые приходят и сохраняются в пакетах сенсоров 19, 2 и 6.
- Последовательный код: [156] [старший байт дистанции] [младший байт дистанции]
- Вводится из режимов: пассивный, безопасный или полный
- Не переводит в другой режим

• 1-2 байты данных дистанции: 16-битовая дистанция в мм, старший байт первый (-32767 -32768)

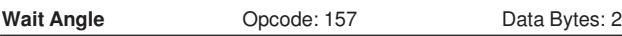

Эта команда переводит конструктор в режим ожидания до тех пор, пока он не произведет поворот на определённый угол в градусах. Когда, конструктор вращается против часовой стрелки, угол увеличивается. Когда, конструктор вращается по часовой стрелке, угол уменьшается. До тех пор, пока конструктор не произведёт поворот на определенный угол, его состояние не изменится, он также не будет реагировать на внешние сигналы.

Имейте в виду: эта команда аннулирует показания угла, которые приходят и сохраняются в пакетах сенсоров 20, 2 и 6.

• Последовательный код: [157] [старший байт угла]

[младший байт угла]

• Вводится из режимов: пассивный, безопасный или полный • Не переводит в другой режим

• 1-2 байты данных угла: 16- битовый угол в градусах,

старший байт первый (-32767 -32768)

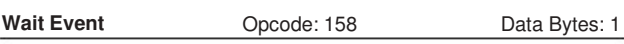

Эта команда переводит конструктор в режим ожидания до тех пор, пока он не распознает определённое событие. Пока это событие не свершится, он не изменяет своего состояния и не реагирует на внешние сигналы.

- Последовательный код: [158] [номер события]
- Вводится из режимов: пассивный, безопасный или полный.
- Не переводит в другой режим.
- Байт данных события : номер события (1 to 20 and -1 to -20)

Digital Input 1

отправьте дополнительное значение этого события, используя таблицу (смотрите ниже). Например, для события «столкновение бампером с препятствием», обратным будет следующий последовательный код [158] [251], который соответствует [158] [-5]. Ожидаемое событие

Для ожидания обратного (противоположного) события,

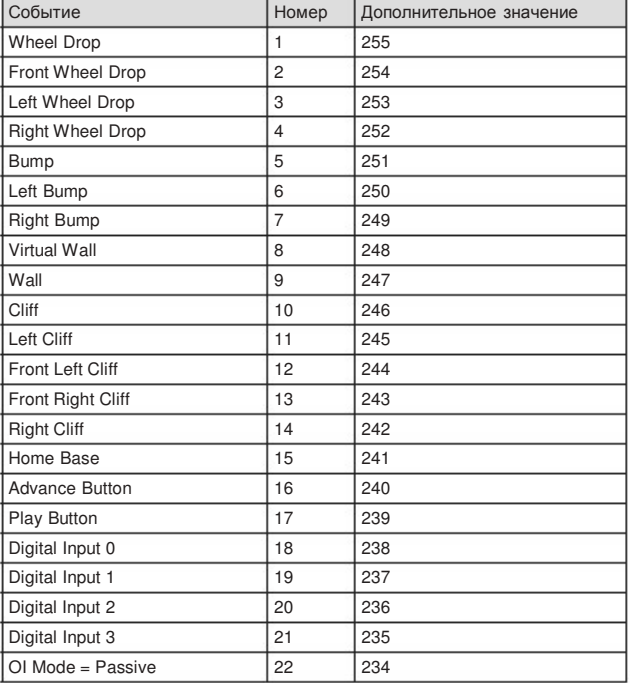

### **IRobot**

### Открытый интерфейс конструктора пакеты сенсоров

Отвечая на команду запроса состояния датчиков **Sensors**, на команду запроса списка состояния датчиков **Query list**, на команду запроса потока данных с датчиков, конструктор возвращает один из 43 различных пакетов данных датчиков в зависимости от запрашиваемого пакета данных. Некоторые пакеты включают в себя группы других пакетов. Некоторые данные с датчиков могут быть 16 битовыми.

Большинство из пакетов (номера 7 – 42) содержат данные об одном сенсоре, которые могут быть 1 или 2 байтовыми. Двухбайтовые пакеты состоят из 16-бит, старший байт передается первым.

Некоторые из пакетов (0-6) содержат группы из одиночных пакетов.

#### Размер и содержание пакетов

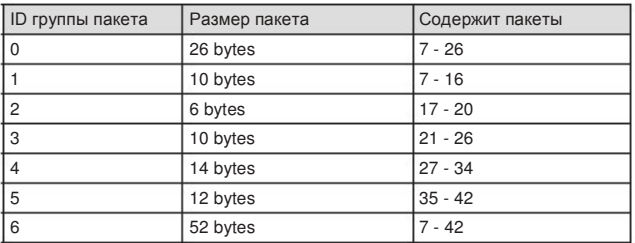

**Bumps and Wheel Drops** Packet ID: 7

Data Bytes: 1

Состояние бампера (0 = бампер не нажат, 1 = бампер нажат) и датчиков полного выпуска колёс (0 = колесо поднято, 1 = колесо выпущено) передаются как отдельные биты.

Диапазон: 0 - 31

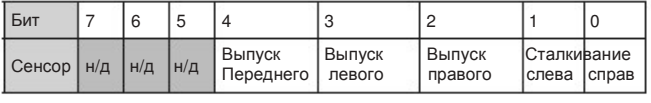

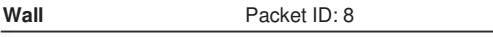

Состояние датчика стены передаётся как 1 бит (0 = стена не видна, 1 = стена видна).

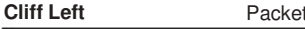

**COLIGNATION** Data Bytes: 1

Data Bytes: 1

Состояние датчика антиопрокидывания на левой стороне конструктора передаётся, как 1 бит (0 = видит пол, 1 = не видит пол).

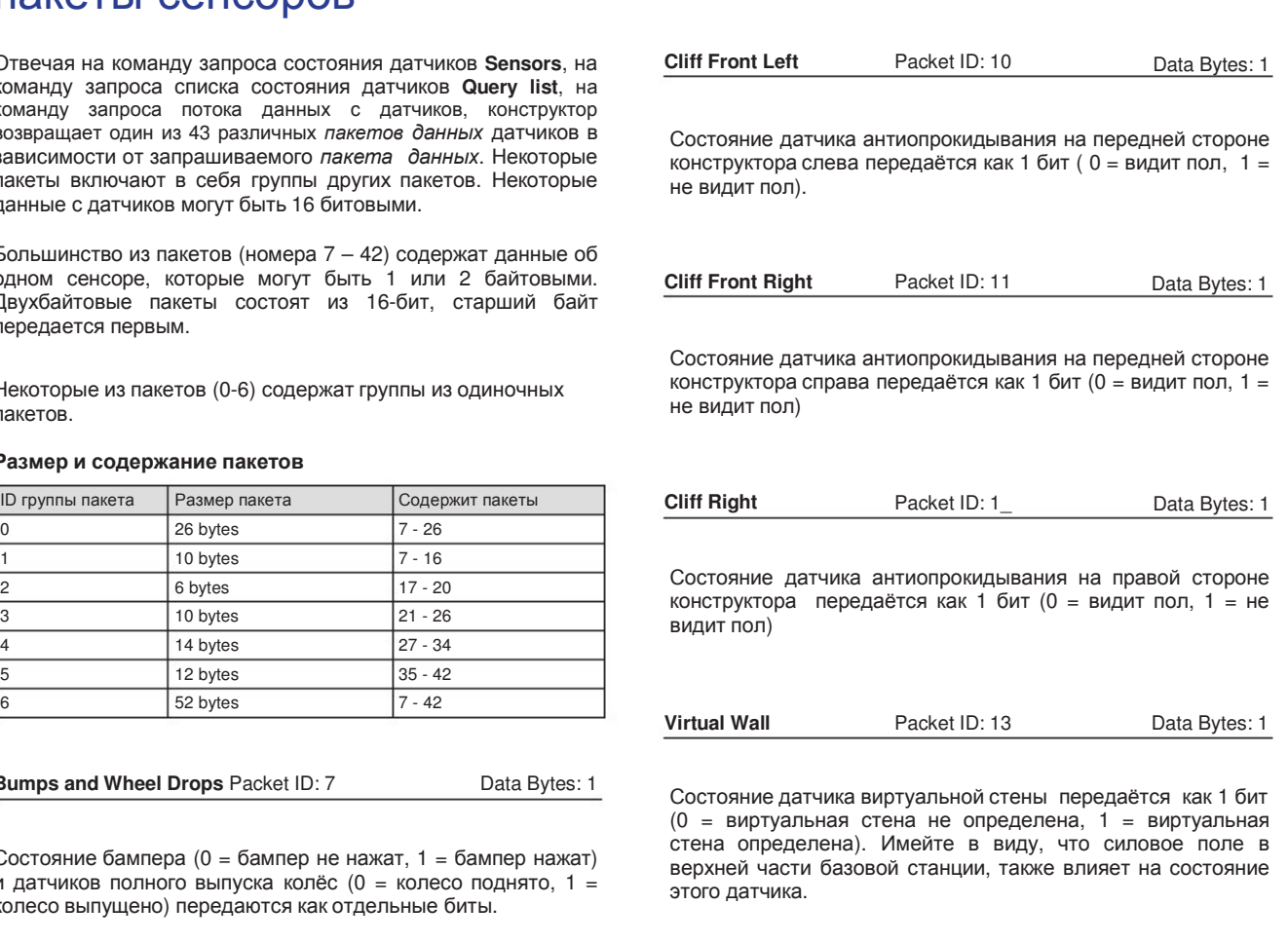

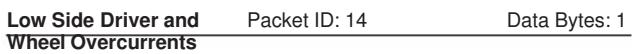

Состояние датчиков тока трёх дополнительных и двух ведущих двигателей передаются отдельными битами (0 = уровень тока нормальный, 1 = уровень тока превышен).

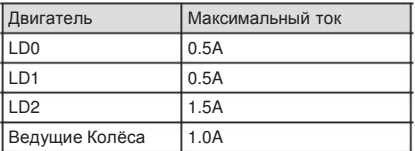

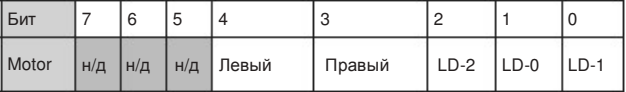

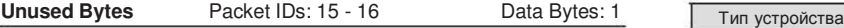

Неиспользованные байты: два неиспользованных байта отправляются после байта превышения уровня тока при запрошенных пакетах 0, 1, или 6. Значения двух неиспользованных байтов всегда равно 0.

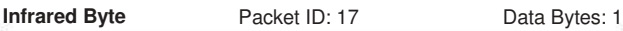

Значение этого байта соответствует информации, полученной инфракрасным приёмником. Значение 255 указывает на то, что ИК приёмник не принимает байт. Этот байт отражает информацию, принятую от дистанционного пульта, или базовой станции, или конструктора (при использовании команды Send IR) или устройств, созданных пользователем. Диапазон: 0 – 255

Конфигурация лучей базовой станции

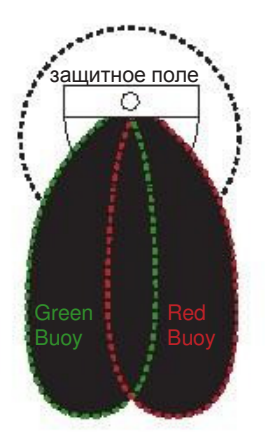

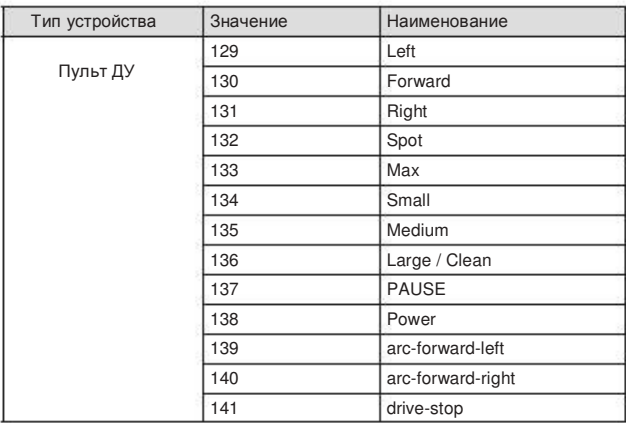

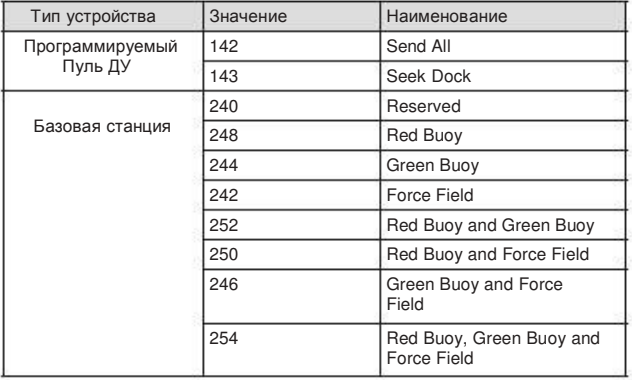

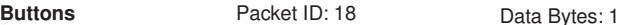

Состояние клавиш **Play** и **Advance** передается отдельными битами (0 = клавиша не нажата, 1 = клавиша нажата).

Диапазон: 0 - 5

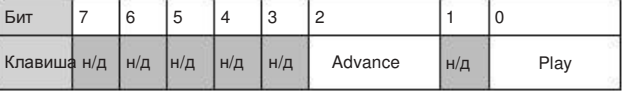

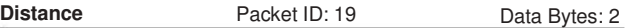

Это расстояние, которое конструктор прошёл в миллиметрах, после последнего запроса, выраженное 16 битами (старший байт первый). Равняется сумме дистанций, пройденных обоими колёсами делённых на два. Положительные показания указывают на движение вперёд; отрицательные показания указывают на движение в обратном направлении. Если, опрос происходит редко, то значения фиксируются на их минимуме или максимуме.

Диапазон: -32768 – 32767

### **IRoboť**

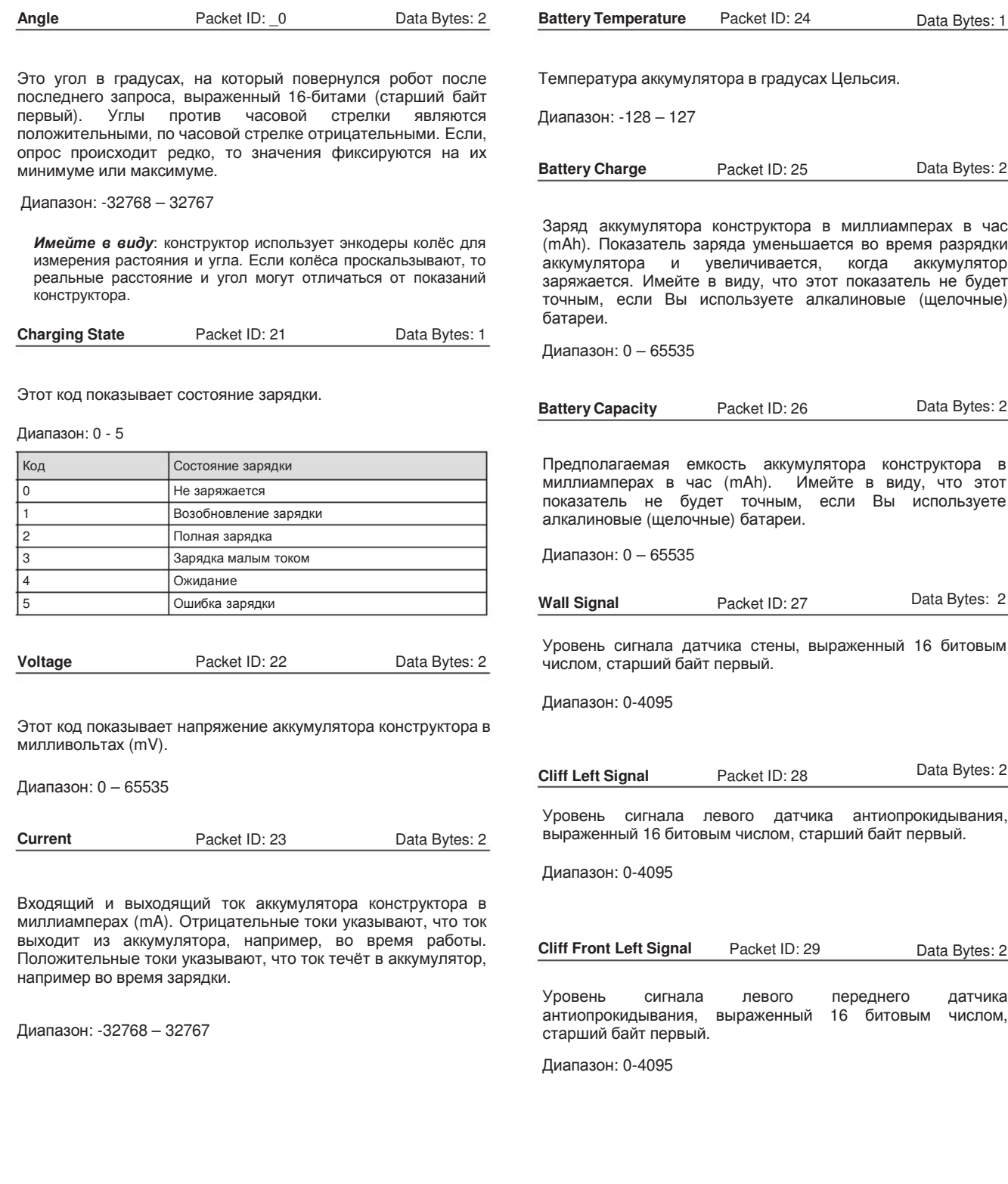

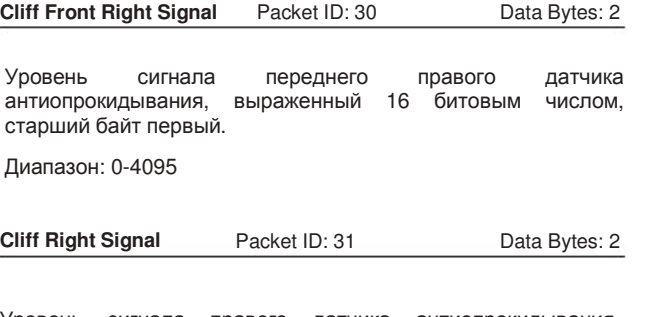

Уровень сигнала правого датчика антиопрокидывания, выраженный 16 битовым числом, старший байт первый.

Диапазон: 0-4095

Cargo Bay Digital Inputs Packet ID: 32 Data Bytes: 1

Состояние цифровых входов на 25-и контактном разъёме грузового отсека передаётся отдельными битами.(0 = низкий, 1 = высокий (5V)). Имейте в виду, если, на контакте изменения скорости передачи данных высокий уровень, то скорость установлена по умолчанию 57600.

#### Примерная схема

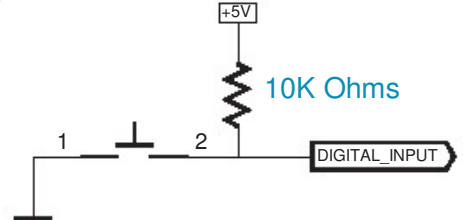

Диапазон: 0 - 31

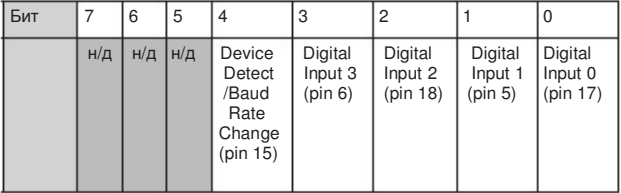

Контакт определения устройства может быть использован для изменения скорости передачи. Низкий уровень на этом контакте обеспечивает скорость 19200, высокий уровень – 57600.

**Cargo Bay Analog Signal** Packet ID: 33 Data Bytes: 2

Состояние аналогового входа 25-и контактного разъёма грузового отсека отображается при помощи 10 бит, старший байт первый. 0 = 0 вольт; 1023 = 5 вольт. Аналоговый вход на контакте №4.

Range: 0 - 1023

#### Примерная схема

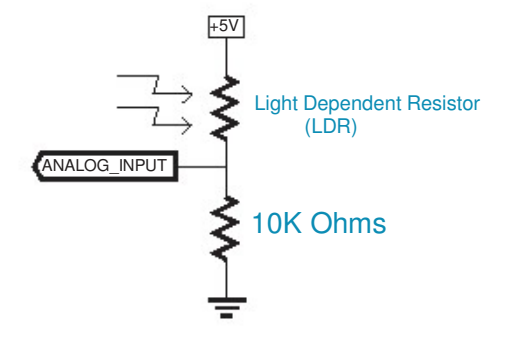

### **Charging Sources Available** Packet ID: 34 Data Bytes: 1

Соединение конструктора с базовой станцией, зарядным<br>устройством отображается отдельными битами (смотрите устройством отображается отдельными битами ниже).

Диапазон: 0 - 3

 $1 =$  источник зарядки присутствует, подключено питание; 0 = источник зарядки отсутствует, питание отключено.

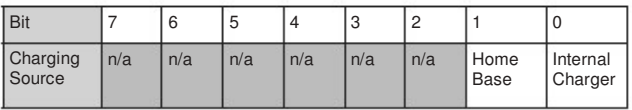

**OI Mode** Packet ID: 35 Data Bytes: 1

Состояние открытого интерфейса выводится отдельными битами (смотрите ниже).

Диапазон: 0 - 3

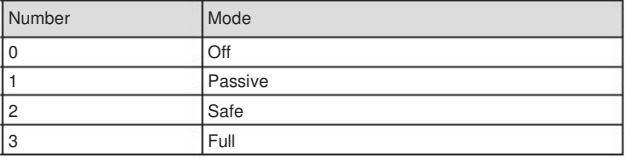

### **IRoboť**

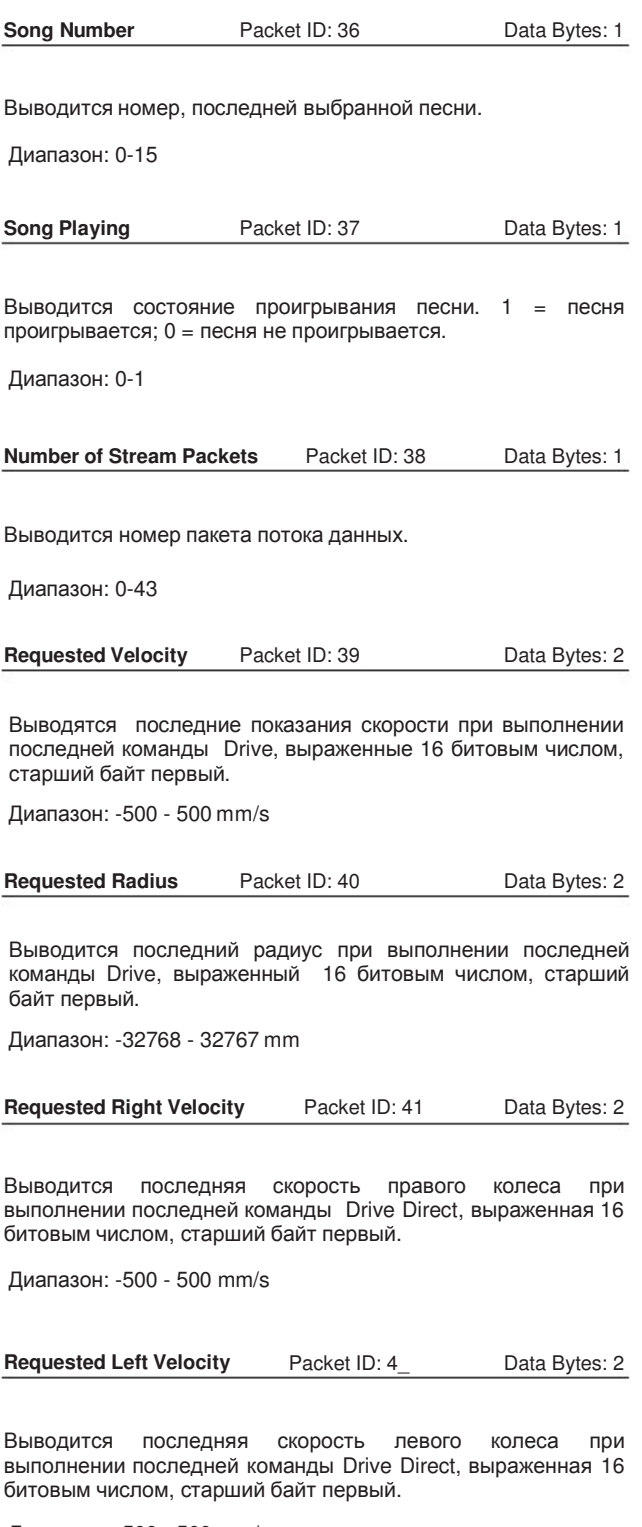

Диапазон: -500 - 500 mm/s

iRobot Create Open Interface (OI) Specification **www.robopark.ru** 21

### **IRoboť**

# Открытый интерфейс конструктора список команд

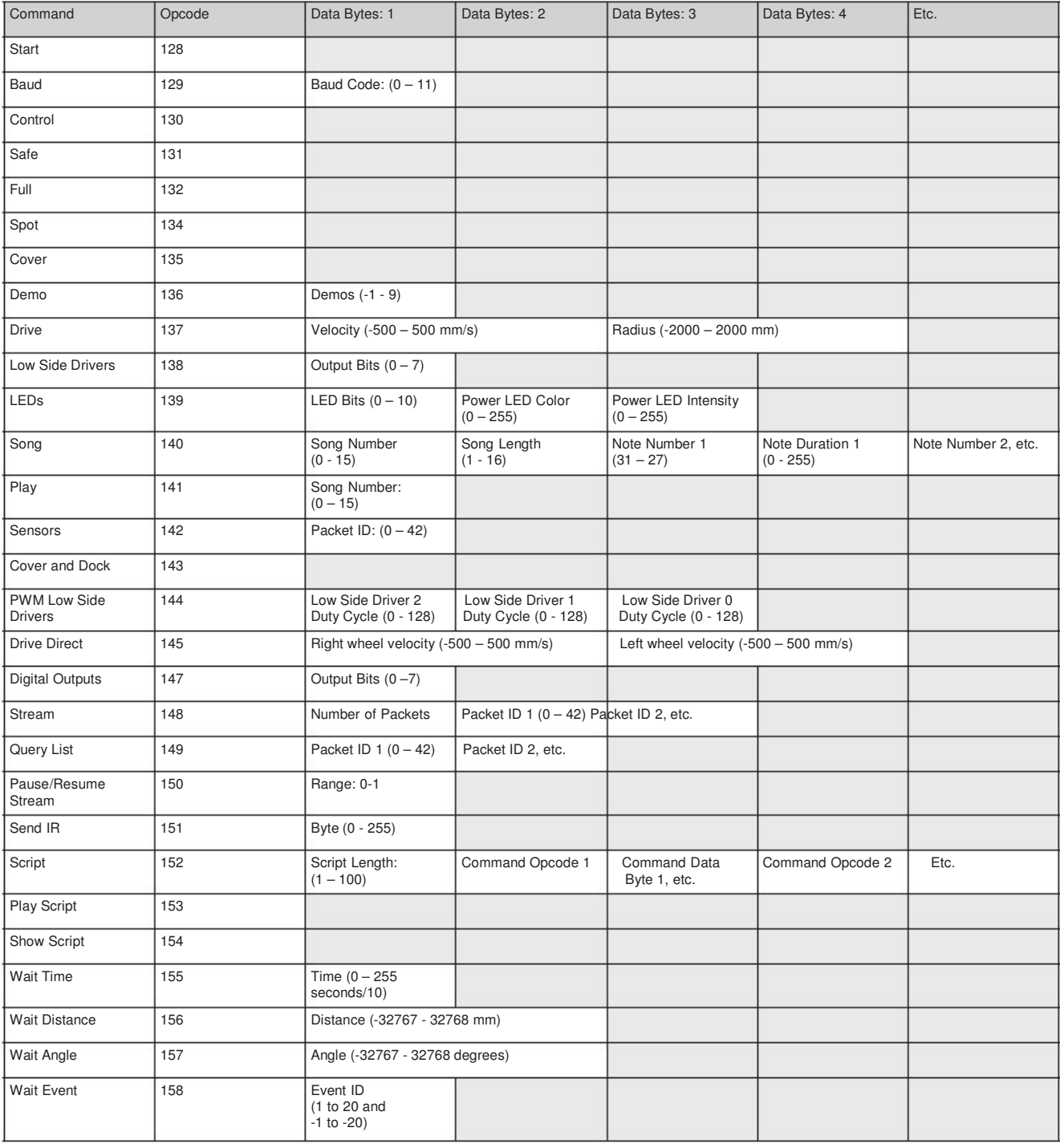

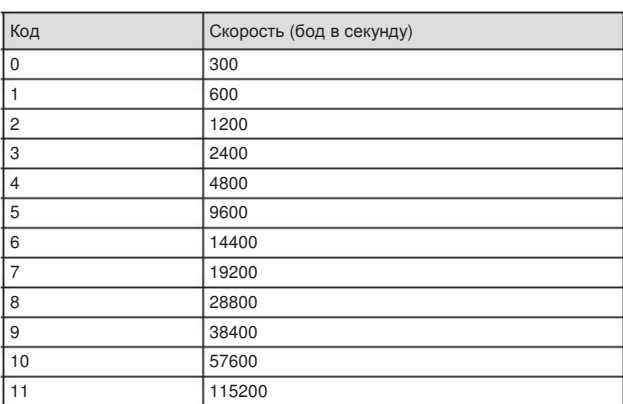

#### **1** байт данных светодиодов : биты (0 – 10)

**Advance** и **Play** используют зелёные светодиоды: 0 = выкл,  $1 = BRI$ 

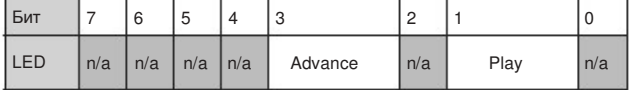

#### **2** и **3** байты данных светодиодов**:** яркость**,** цвет (0 - 255)

Для индикации питания используется двухцветный (красный/зелёный) светодиод. Яркость и цвет этого светодиода можно менять с 8-и битной точностью.

2-ой байт данных светодиодов: цвет индикации (0 – 255) 0 = зелёный, 255 = красный. Средние показатели дадут промежуточные цвета (оранжевый, жёлтый и т.д.).

3-ий байт данных светодиодов: яркость индикации (0 – 255) 0 = выкл., 255 = полная интенсивность. Средние показатели обеспечат среднюю яркость.

### Код скорости обмена данными  $(0 - 11)$  байт данных цифровых выходов : биты  $(0 - 7)$

0 = низкий уровень (0В); 1 = высокий уровень (5В).

Цифровые выходы рассчитаны на ток до 20 mA.

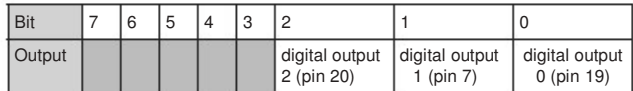

### Байт данных дополнительных двигателей: биты  $(0 - 7)$

0 = выкл., 1 = вкл. (100% мощность в рабочем режиме)

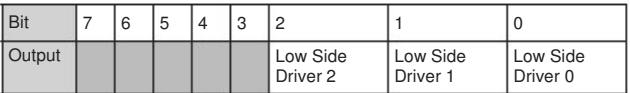

## Открытый интерфейс конструктора список пакетов датчиков

Отвечая на команду запроса состояния датчиков **Sensors**, конструктор выводит один из 43 различных пакетов данных датчиков в зависимости от запрашиваемого пакета данных. Некоторые пакеты содержат группы других пакетов, которые выводятся последовательно. Некоторые из показателей данных сенсоров имеют 16 битовые значения. Эти значения выводятся как два байта, старший байт первый.

#### Содержание и размеры групп пакетов

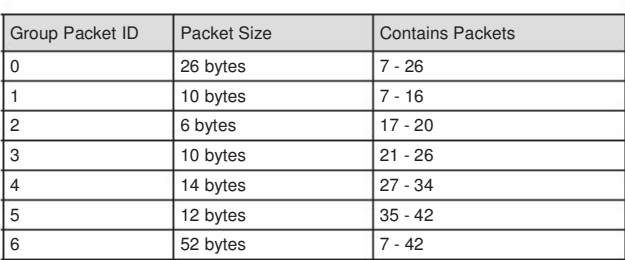

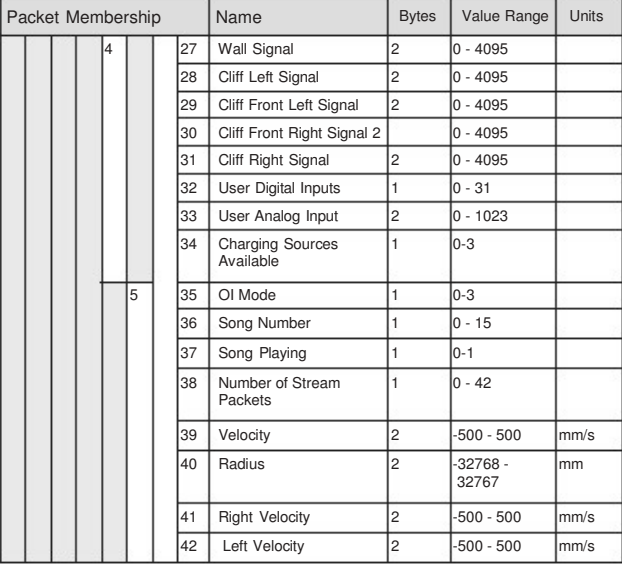

#### Содержание и размеры групп пакетов

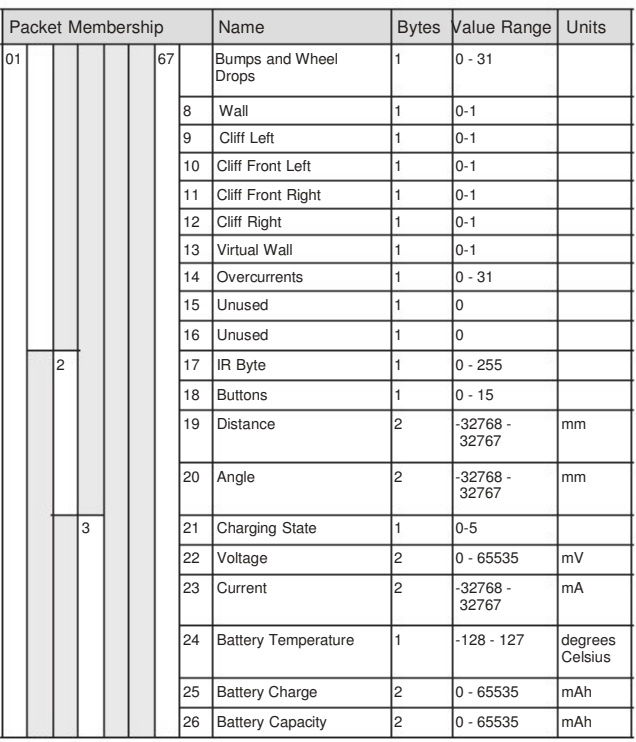

#### Коды состояния зарядки

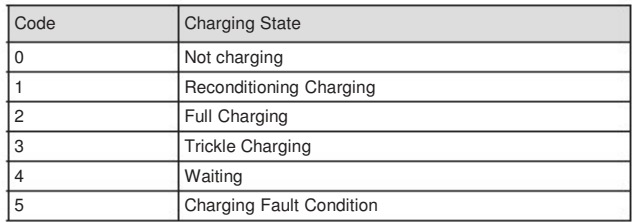

#### Свешивание колёс и воздействие на бампер

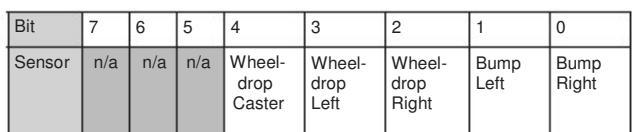

#### Превышение силы тока ведущими и дополнительными двигателями

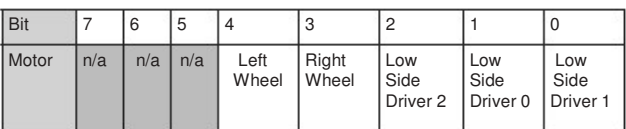

#### Кнопки

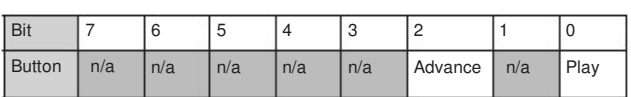

### Цифровые входы грузового отсека

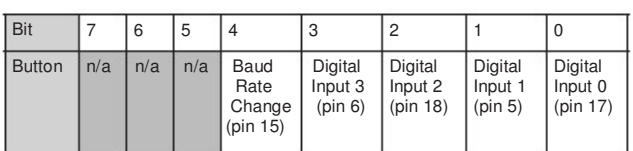

#### Доступные источники зарядки

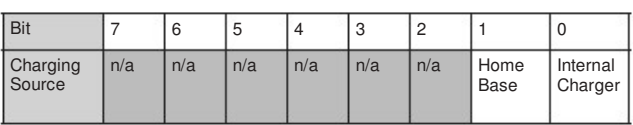

#### Режимы ОИ

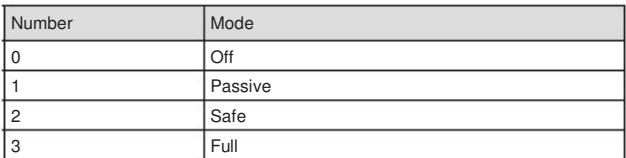

©2006 iRobot Corporation. All rights reserved. iRobot, Roomba и Virtual Wall – зарегистрированные торговые знаки iRobot, Roomba and Virtual Wall are registered trademarks of iRobot Corporation. Корпорации iRobot Home Base and Create are trademarks of iRobot Corporation. Home Base and Create - торговые знаки Корпорации iRobot U.S. Pat. Nos. 6,594,844 6,690,134, and 6,809,490. Other patents pending.

Перевод на русский язык : компания РобоПарк **www.robopark.ru**

iRobot Create Open Interface (OI) Specification **www.robopark.ru** 25